## **Instructivo envío de resúmenes**:

**ATENCIÓN**: Antes de enviar su resumen deberá inscribirse al congreso (ver instructivo 1).

Paso 1: asegúrese de haber ingresado con su usuario y contraseña en la página del congreso [\(https://eventos.unc.edu.ar/107333/detail/ix-congreso-nacional-de-arqueometria.html\)](https://eventos.unc.edu.ar/107333/detail/ix-congreso-nacional-de-arqueometria.html). A continuación, haga click en la pestaña "envíos" y posteriormente en "enviar resumen", la página lo redirigirá a un formulario para cargar el archivo.

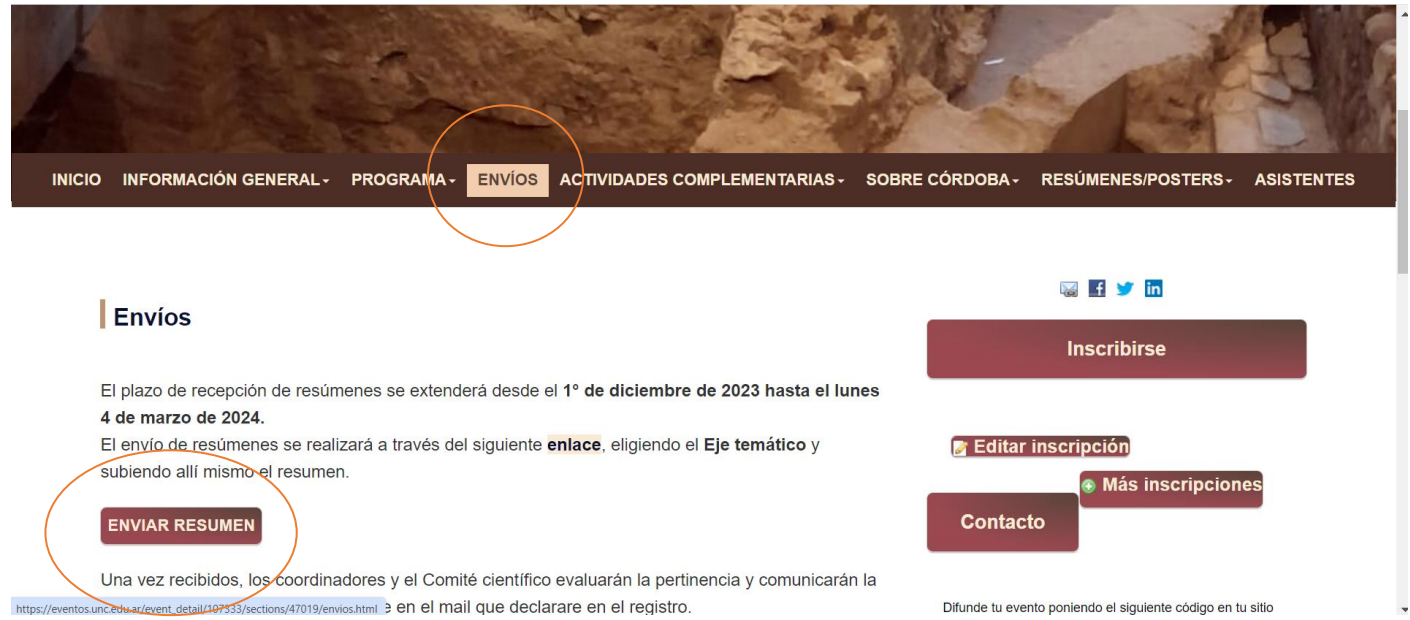

**Paso 2:** Seleccionar la mesa para la cual quiere enviar el resumen, complete los datos solicitados, incluyendo el resumen de hasta 500 palabras y al finalizar presione click en "continuar". **Aclaración:** la plataforma no cuenta con un espacio para las **Palabras Clave**. Por ello, sugerimos colocarlas en el mismo lugar donde irá el resumen. Tener en cuenta esto al redactar el mismo. Si no fuera posible adptarlo, pueden incluirse las palabras clave en el espacio "comentarios".

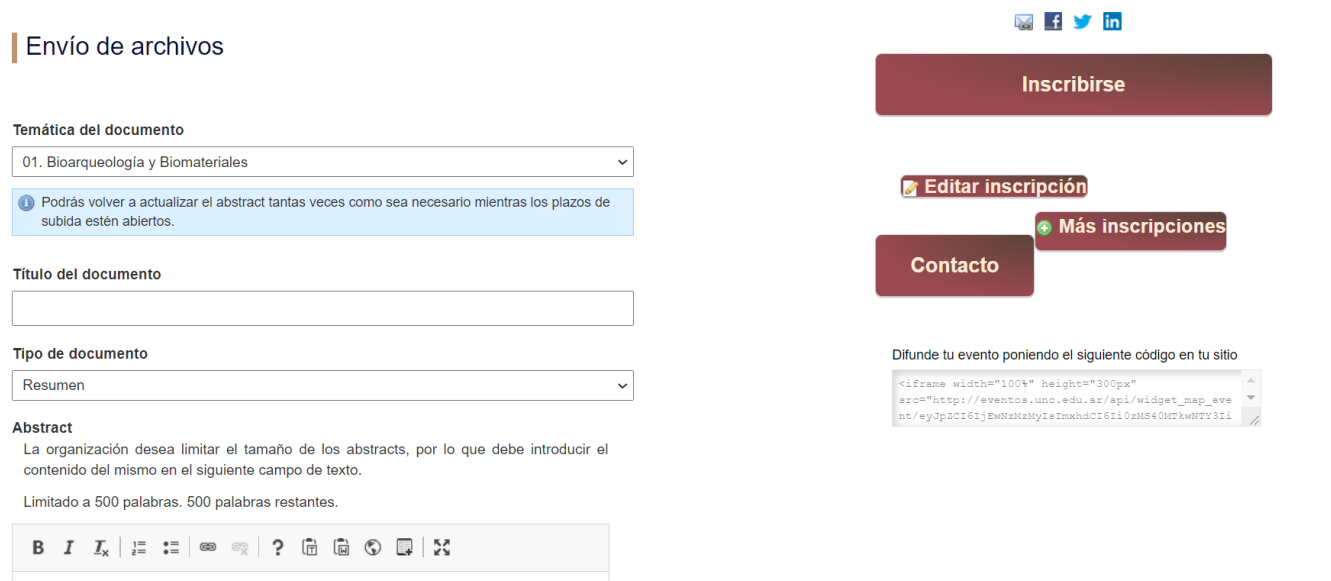

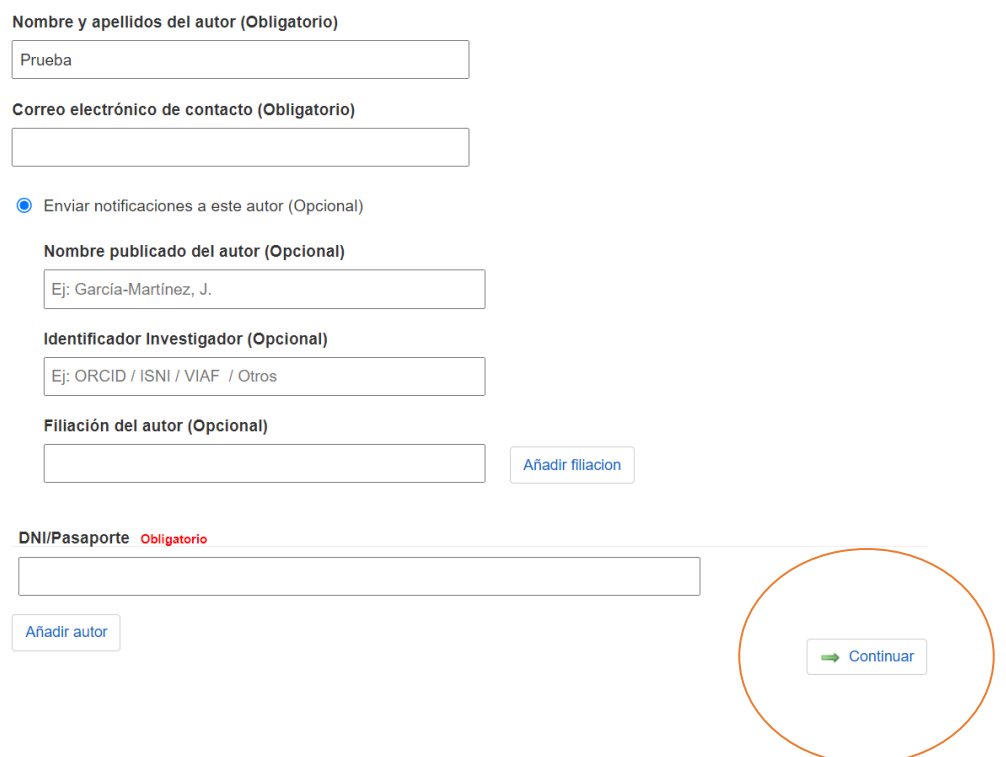

**Paso 4:** Una vez completado el formulario, le llegará un correo indicando que hemos recibido su documentación correctamente. Si desea hacer **modificaciones** o **agregar** otro resumen, deberá realizar nuevamente el **paso 1**. Luego, se abrirá una nueva ventana con los documentos enviados. Desde allí podrá modificar los resúmenes ya enviados (antes del plazo de envío de resúmenes). También podrá añadir otro resumen, para ello hacer click en "**Añadir documento**", y se abrirá el formulario para completar sus datos y cargar el resumen.

## Mis documentos

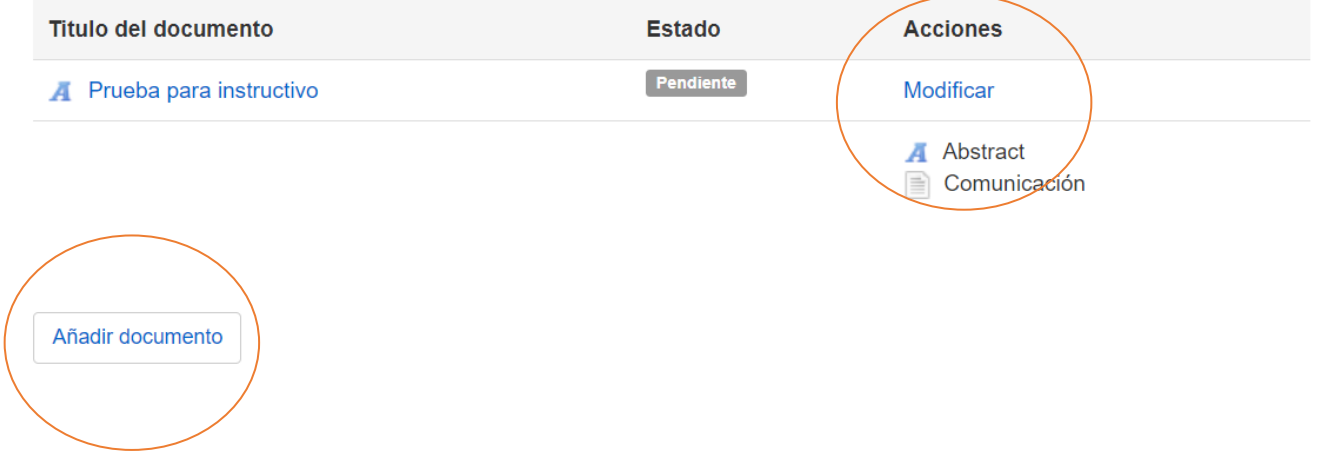